# **SIMATIC S7-200 Примеры**

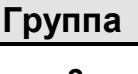

#### **Группа Пример к теме**

**2** Управление **часами реального времени** SIMATIC S7-214

#### **Краткое описание**

Данный пример программы содержит две специальных операции с часами реального времени: чтение и запись даты и времени. Для этих операций понадобится 8-байтовый буфер, со следующей структурой.

Байт 1: Месяц (1 - 12) Byte 5: Секунды (00 - 59) Байт 2: День (1 - 31) Byte 6: не занято

Байт 0: Столетие (00 - 99) Байт 4: Минуты (00 - 59) Байт 3: Часы (00 - 24) Byte 7: День недели (1-7 = Вс-Сб)

Данные хранятся в коде BCD (при чтении) или должны заноситься в коде BCD (при записи). При нажатии кнопки на E0.0 в часы реального времени будет занесена предустановленная дата. Кнопка на E0.1 служит для индикации текущего значения секунд, которое копируется на выходной байт AB0. Кодирование при этом производится на выбор в формате BCD (E0.1 = '1') или двоичном (E0.1 = '0').

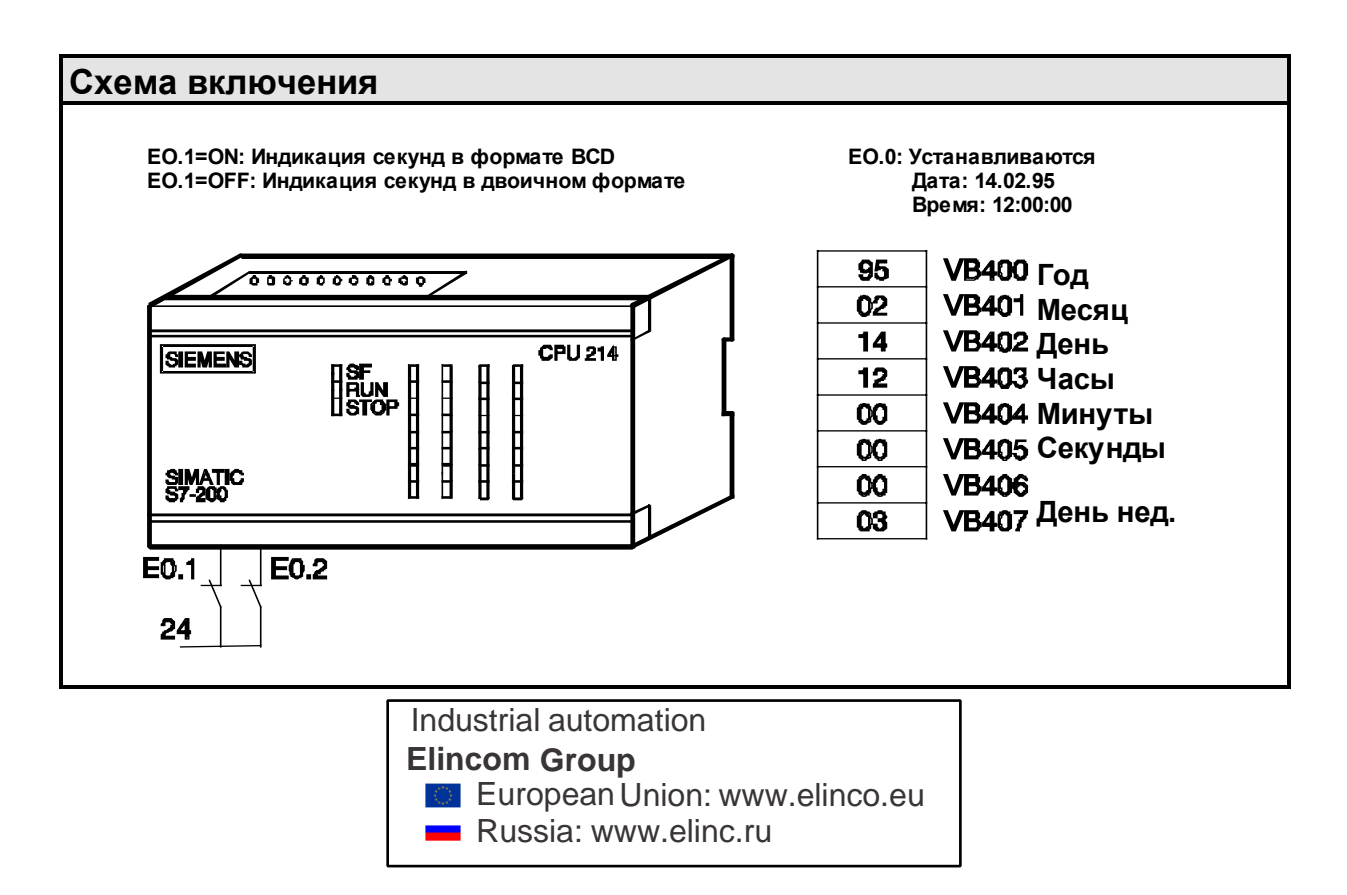

## **Структура программы** Programm-start Datum und Uhrzeit setzen ? **JA** Ausgabe des NEIN Sekundenwertes im BCD-Format  $\searrow$  ? Aufruf des Unterprogrammes 0: Zeit setzen Programmende Ausgabe des Sekunden-wertes im BCD-Format wertes im BoB-roma<br>auf das Ausgangsbyte **Ausgabe des Sekunde** wertes binärcodiert wertes binarcodient<br>auf das Ausgangsbyte **JA NEIN** Start nterprogramn Datum und Uhrzeit in die vorgesehenen<br>Datenbytes schreiben und übernehmen Ende nterprogramm

### **Описание программы вкл. листинг**

При нажатии кнопки на входе E0.0 будет вызвана подпрограмма 0. Эта подпрограмма заполняет 8 байтов VB100 до VB107 соответствующими значениями для даты и времени. Заключительная команда 'TODW' сохраняет установки для часов реального времени.

Часы реального времени считываются в каждом цикле. Эти данные заносятся в 8 байтов с VB400 по VB407 в формате BCD (4 бита представляют цифру от 0 до 9). Если установлен вход E0.1, то это значение копируется непосредственно на выходной байт.

Если вход E0.1 не установлен, то слово данных VW404 копируется в слово VW204, а затем старший байт VB204, который содержит значение минут, стирается. Это мероприятие необходимо, так как конвертирование значения секунд из формата BCD в двоичный может быть произведено только пословно. Теперь двоичнокодированное значение секунд передается на выходной байт AB0.

Размер программы составляет 46 слов.

Более подробную информацию о часах реального времени Вы найдете в Главе 5.7 "Операции с часами реального времени" Руководства по программированию SIMATIC S7-200. Детальная информация о конвертировании чисел содержится в Главе 5.5 "Операции преобразования".

#### **KOP (S7-MicroDOS) AWL (TOOLITE2) Основная программа // TITEL = Часы реального времени** │ E0.0 0 1 ├─┤ ├──┤ P ├─────────────( CALL ) │ │ SM0.0 READ\_RTC┐ 2 ├─┤ ├──────────────────────┤EN │ │ ││  $VB400$ <sup>T</sup> │ ││ │ └───────┘ │ E0.1 MOV\_B───┐ 3 ├─┤ ├──────────────────────┤EN │ │ ││ VB405-IN OUT-OB0 │ ││ │ └───────┘  $E0.1$  MOV\_W-<br>
/  $\vdots$  EN 4 ├─┤ / ├─────────┬──────────┤EN │ │ │ ││ │ │ VW404┤IN OUT├VW204 │ │ ││ │ │ └───────┘  $$\tt{MOV_B}{\tt BN}$$  $KO$ IN OUT $/VB204$ │ │ ││ │ │ └───────┘ │ │ BCD\_I───┐ │ ├──────────┤EN │ │ │ ││ │ │ VW204┤IN OUT├VW204 │ │ ││ │ │ └───────┘ │ │ MOV\_B───┐ │ └──────────┤EN │ │ ││ │ VB205┤IN OUT├QB0 │ ││ │ └───────┘ │ 5 ├────────────────────────────( MEND ) │ **LD E0.0 // Кнопка записи // реального времени EU CALL 0 // Вызов // подпрограммы 0 LD SM0.0 // Начало стека TODR VB400 // Чтение данных // реального времени // и запись в 8- // байтовый буфер LD E0.1 //Кнопка индикации // секунд в // формате BCD MOVB VB405, AB0 // Копирование //текущего значения // секунд в // выходной байт LDN E0.1 MOVW VW404, VW204 //Копирование // слова MOVB 0, VB204 //Стирание старш. // байта (минуты) BCDI VW204 // Преобразование // BCD => Двоич. MOVB VB205, AB0 // Копирование //текущего значения // секунд в // выходной байт MEND**

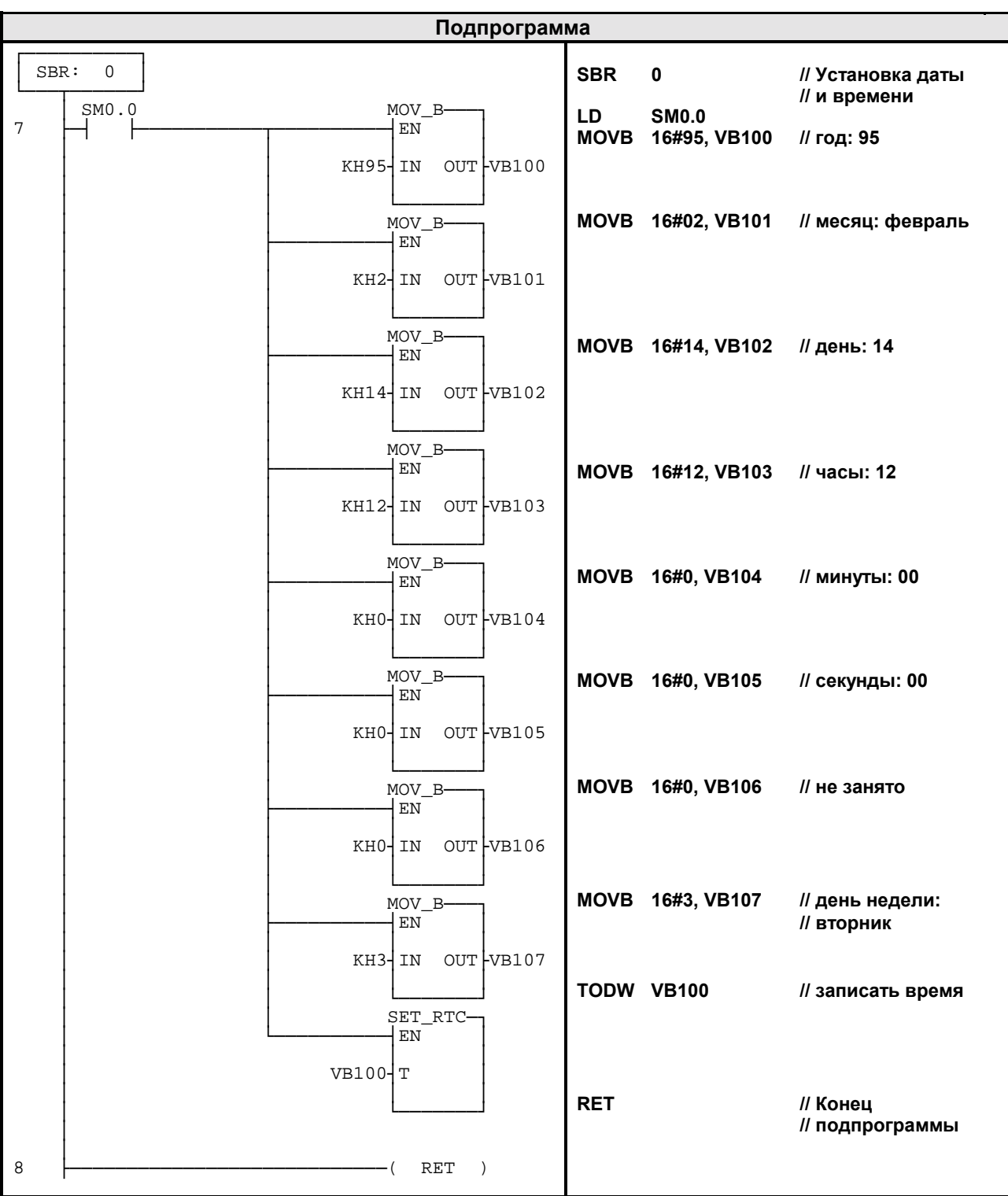

#### Указания по преобразованию

Для того чтобы преобразовать TOOLITE2 AWL в S7-Micro/DOS AWL

- Установите 'К' перед каждым числом, не являющимся 16-ричной константой (напр.  $4 \rightarrow K4$ )
- Замените '16#' на 'КН' для всех 16-ричных констант (Hanp. 16#FF  $\rightarrow$  KHFF)
- Поставьте запятые для смены полей. Используйте клавиши перемещения или клавишу ТАВ для перехода от поля к полю.
- Для преобразования программы S7-Micro/DOS AWL в КОР-форму нужно начинать каждый сегмент словом 'NETWORK' и номером. Каждый сегмент в этом примере имеет свой номер на диаграмме KOP. Используйте NWENFG в меню редактора для ввода нового сегмента. Команды MEND, RET, RETI, LBL, SBR и INT требуют отдельных сегментов.
- Комментарии к строкам, начинающиеся с "//" в S7-Micro/DOS не возможны, зато возможны комментарии к сегментам.

#### Общие указания

Примеры SIMATIC S7-200 предоставляются заказчику бесплатно. Данные примеры не привязаны к конкретной задаче и являются общей информацией о возможностях применения S7-200. Решение заказчика может отличаться от приведенного здесь.

За правильную работу системы заказчик несет ответственность сам. Мы обращаем Ваше внимание на действующие нормы Вашей страны и предписания по установке соответствующей системы. Ошибки и изменения возможны.